# Guide to buy on the [www.patris.cl](http://www.patris.cl/) portal without knowing Spanish

 $\Omega$  Click on the link, the following window will open

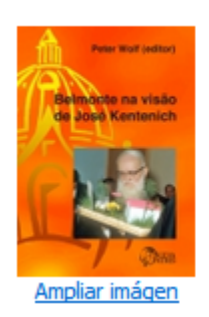

956-246-768-1 BELMONTE NA VISÃO DE JOSÉ KENTENICH

#### (WOLF (ED.), PETER)

#### Precio: \$5.000,00

O autor: O Rev. Dr. Peter Wolf é o Superior Geral do Instituto dos Sacerdotes Diocesar e membro da Presidência Geral da Obra Internacional de Schoenstatt.

ISBN: 978-956-246-768-1 Edic. Nº: 1 Formato: 15 x 21 cm. Páginas: 78 Papel: Bond 80 grs. Color:  $1/1$ Tapa: Couché 300 grs. Color: 4/0 Terminación: Poliprolitileno brillante

Año: 2014

Encuadernación: Hotmelt

Biografía del Autor: (Wolf (Ed.), Peter)

Cantidad:  $\boxed{1}$  $\sim$   $\sim$ 

Añadir al carr

 $\Delta\sim 10^4$ 

JOSEPH KENTENICH'S VISION OF BELMONTE

(WOLF (ED.), PETER)

Price: 5.000,00. Chilean Peso (US\$ 8.40)

Bond 80 grms. Color 1/1

Cover: Couché 300 grms. Color4/0

Finish: Brilliant polypropylene Binding: Hotmelt

Place the quantity on the window that says "cantidad", and click on "Añadir al carro"" add to cart" (see arrow

A response window appears

 $(3)$  Go to cart (on right side of page, see arrow) click on "mostrar carro" ("show cart") – see arrow

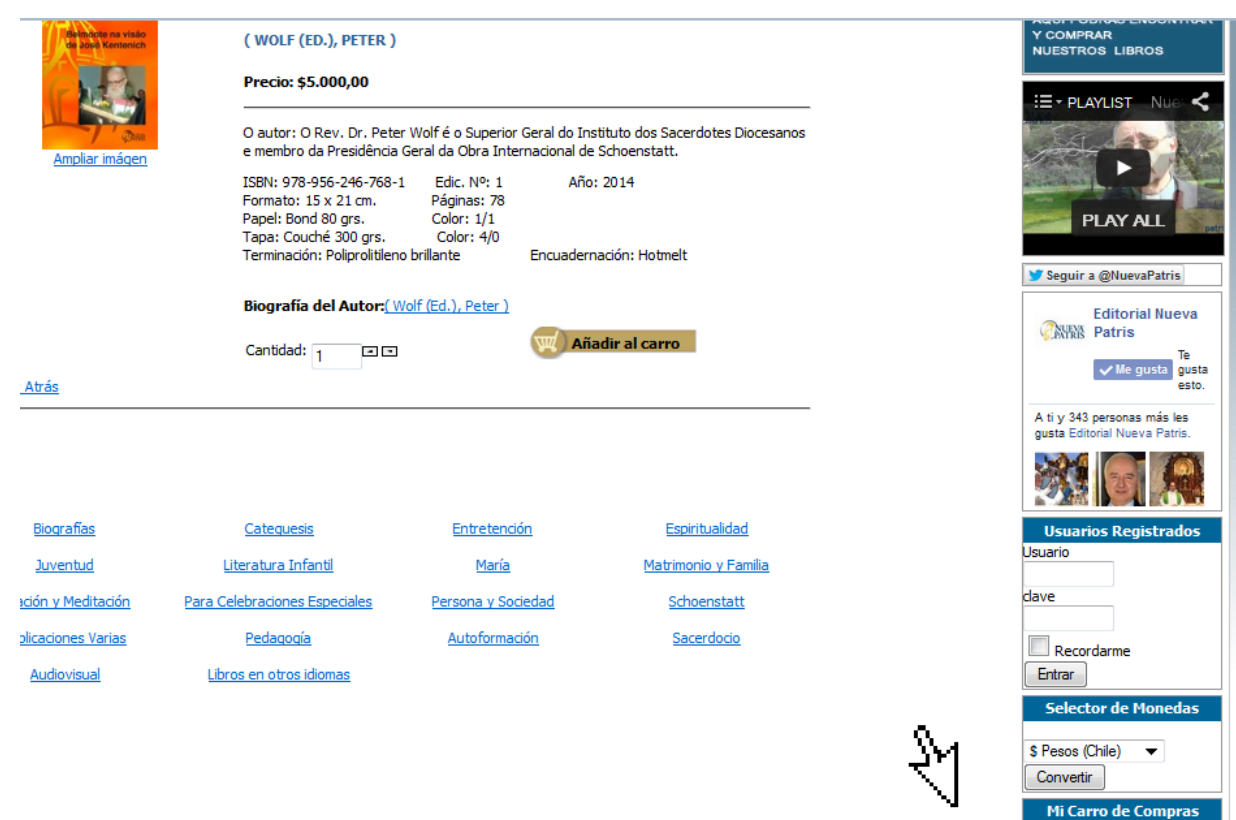

1 x Sulle tracce di P. Josef Eventenich a Roma<br>
\$3.000,00<br>
5 x <u>BELMONTE NA VISÃO DE</u><br>
JOSÉ KENTENICH<br>
\$25.000,00 6 Libros \$28,000,00

Mostrar carro

### 4 The list of your order appears

#### **CARRO**

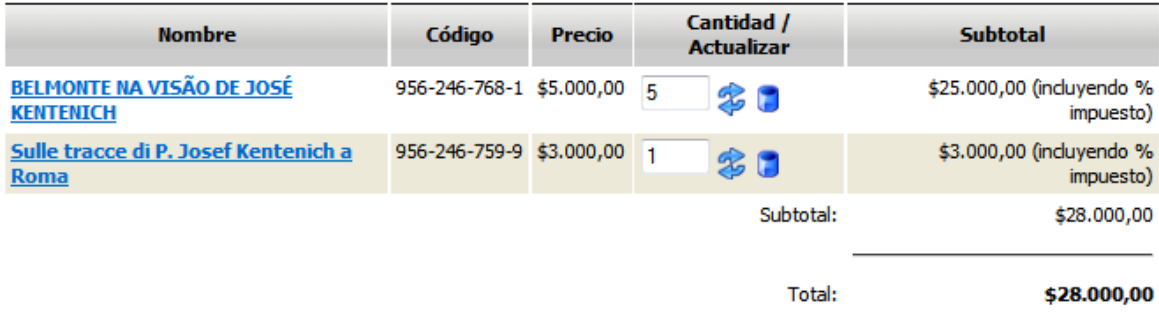

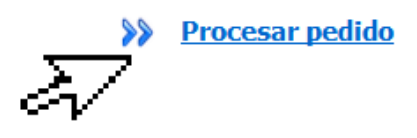

5 Click on "Procesar pedido" ("Process order")

 $\overline{6}$  Registration as a customer is required. If it is the first time, you must register by clicking on "¿Nuevo? Por favor, registrate" ("New?" Please register)

MARK YEST IF YOU ARE A CUSTOMER, PLEASE BEGIN SESSION WITH YOUR CREDENTIALS

User:

Password: (Forgot password?)

Begin session Remind me NEW? PLEASE REGISTER

SI YA ERES CLIENTE, POR FAVOR, INICIA SESIÓN CON TUS CREDENCIALES

Usuario:

(¿Has perdido la contraseña?) Contraseña:

Iniciar sesión  $\sqrt{\phantom{a}}$  Recordarme

 $\overline{\phantom{a}}$  anuevo? POR FAVOR, REGÍSTRATE

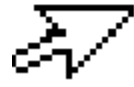

○<sup>7</sup> Registration Form opens

@ ¿NUEVO? POR FAVOR, REGÍSTRATE

NEW? PLEASE REGISTER

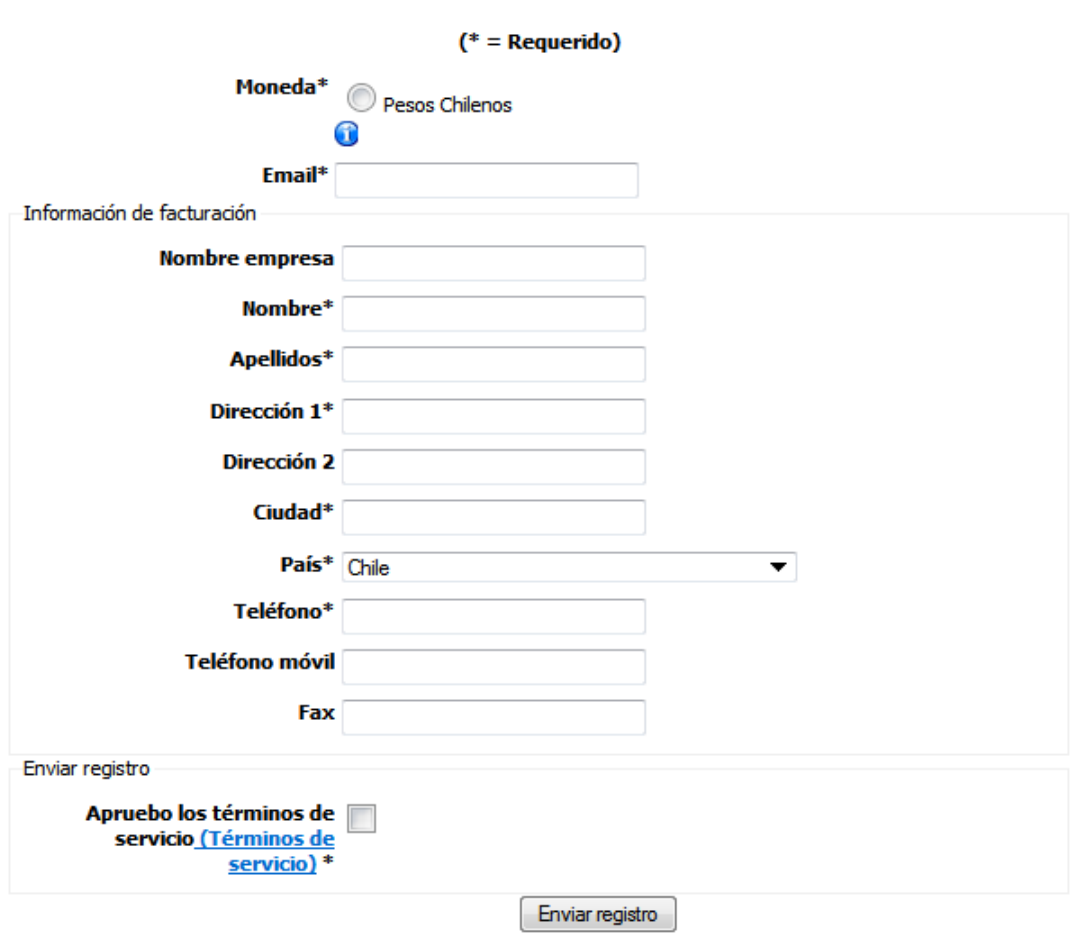

Complete little windows:

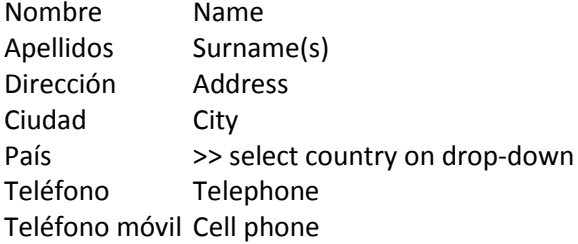

Click on "apruebo los términos de servicio" ("agree to conditions of service") Click on button "enviar registración" ("send registration")

## **The following notice will open**

**Info**: Complete registration. Your account has been created and an activation link has been sent to the email that has been entered. Please note that you must activate the account by clicking on the link that was sent before you can begin session.

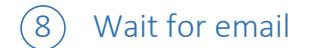

The text of email states:

Hello NN,

Thank you for registering at Editoral Nueva Patris. Your account has been created, but it must be activated before beginning session.

To activate the account click on the following link or copy/paste it on your navigator: <link>

After activation you can begin session at [http://www.patris.cl](http://www.patris.cl/) using the following credentials:

User name -< email> Password - <>

Upon entering link, a text of confirmation is shown on the page, and you can return to step 3 (show cart)

 $(9)$  The window for step 4 opens again – click to process order

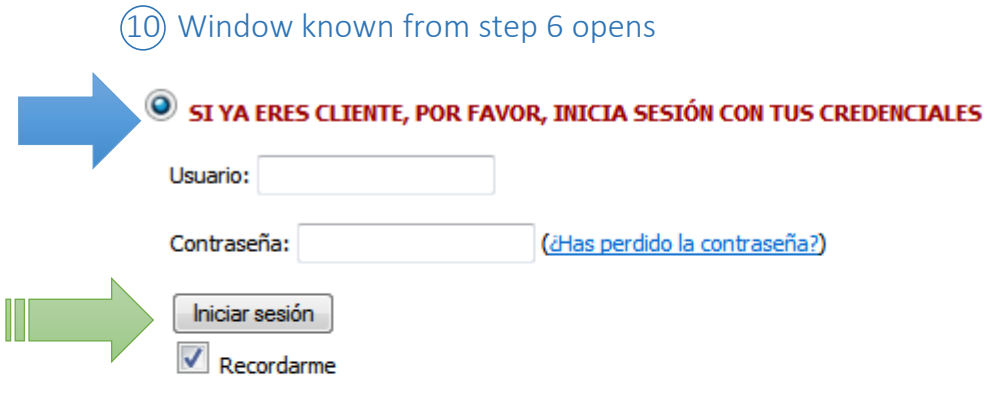

¿NUEVO? POR FAVOR, REGÍSTRATE

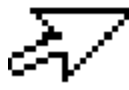

Add your email as User, password received at "Password" (blue arrow) , and click to "iniciar sesión" ("initiate session") (green arrow)

## ○<sup>11</sup> Confirmation

On the window that opens, you may a) update quantity (en "Cantidad) b) see total price without shipping. On the list below, Click on the number that corresponds to the number of books that were ordered (where it states: Zona... ..x - ## of books. Press "siguiente" (continue) to continue.

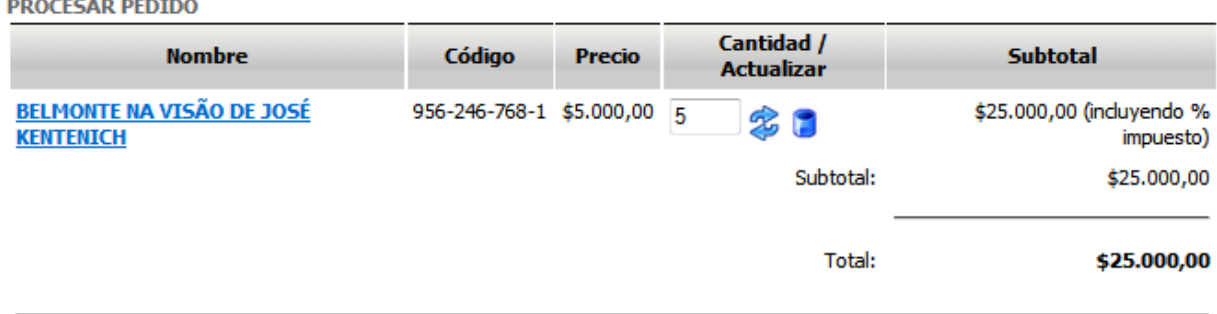

#### SELECCIONA UN MÉTODO DE ENVÍO

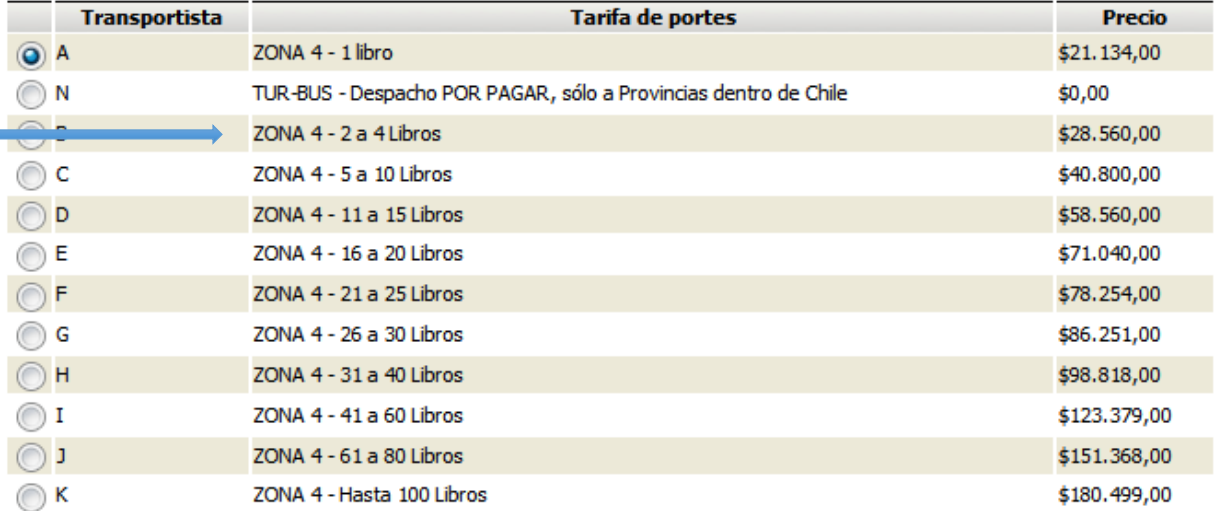

Siguiente >>

## (12) Payment process

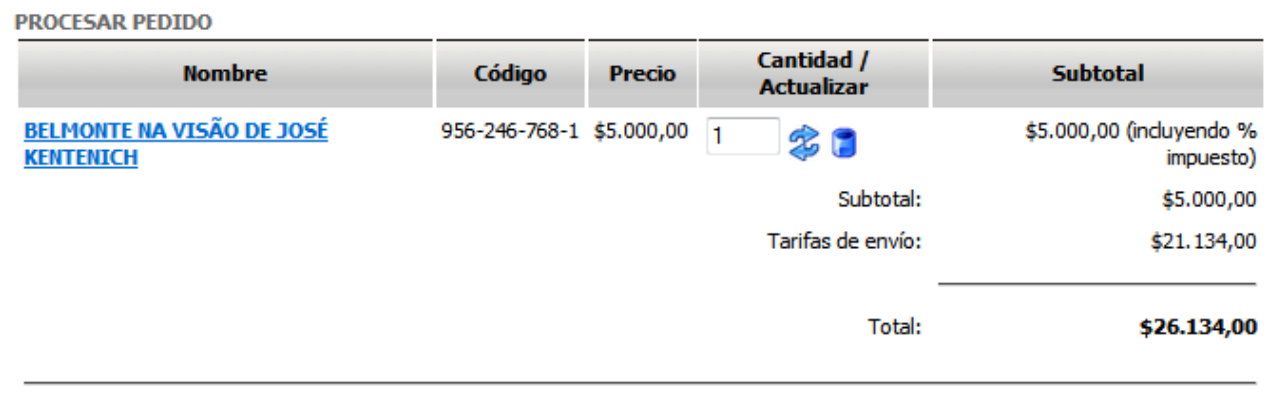

#### **IPOR FAVOR, SELECCIONA UN MÉTODO DE PAGO!**

### Método de pago

O Ordenar Pedido por Email (Sólo disponible en Chile)

<sup>5</sup> Pago electrónico en línea WebPay: Para Tarjetas emitidas en Chile (Pesos CLP) o Internacionales (USD)

Siguiente >>

Select payment method. Click where it states: Pago electrónico (credit card) Click on the button "Siguiente" ("continue") to advance.

○<sup>13</sup> Accept conditions and confirm order

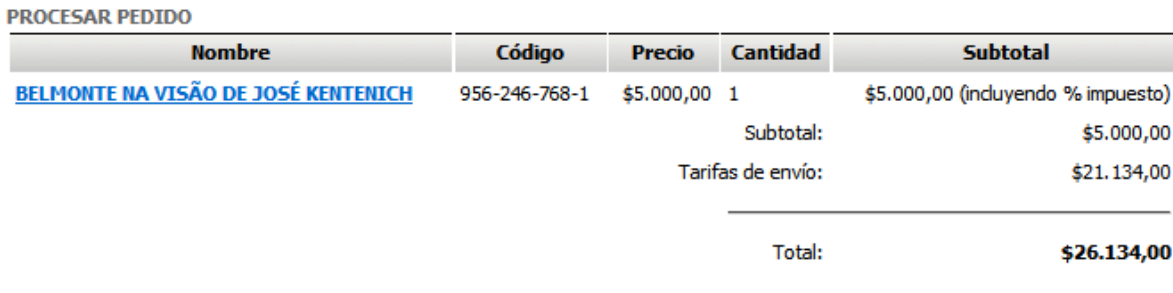

#### **COMPRUEBA LOS DATOS Y CONFIRMA EL PEDIDO**

Tarifa de portes: A; ZONA 4 - 1 libro; \$21.134,00;

Método de pago: Pago electrónico en línea WebPay: Para Tarjetas emitidas en Chile (Pesos CLP) o Internacionales (USD)

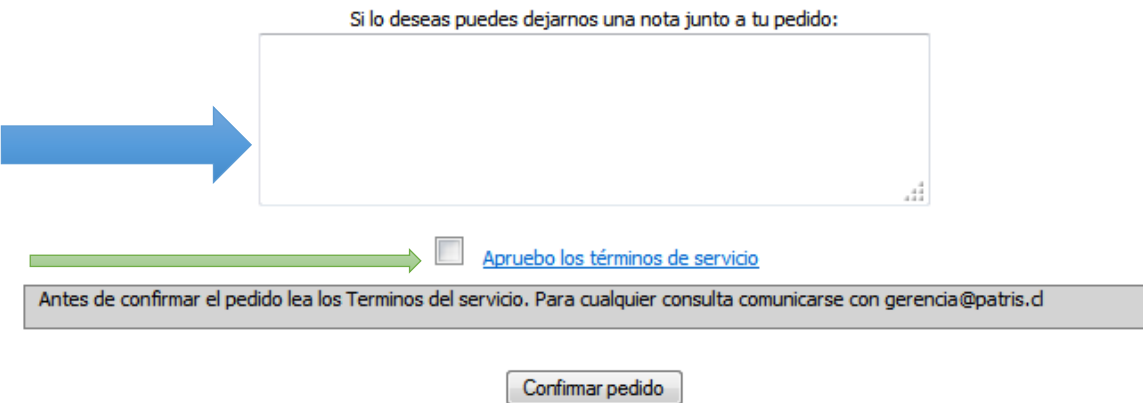

Confirmation window will open. Blue arrow: here you may leave a note for Editorial. Green arrow:

Click on the button to accept conditions for service.

Click on the button "Confirmar pedido" ("confirm order)" to confirm.

An email with a summary of your order will be sent.

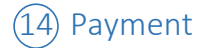

Mantenimiento de cuenta > Información de pedido

#### **PROCESAR PEDIDO**

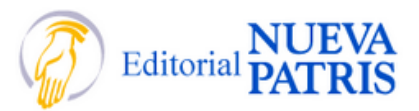

Para finalizar el proceso de compra debes ingresar a Web Pay y realizar el pago electrónico. Si está todo ok tu pedido será Confirmado ar a Web Pay y realizar el p<br>Definitivamente

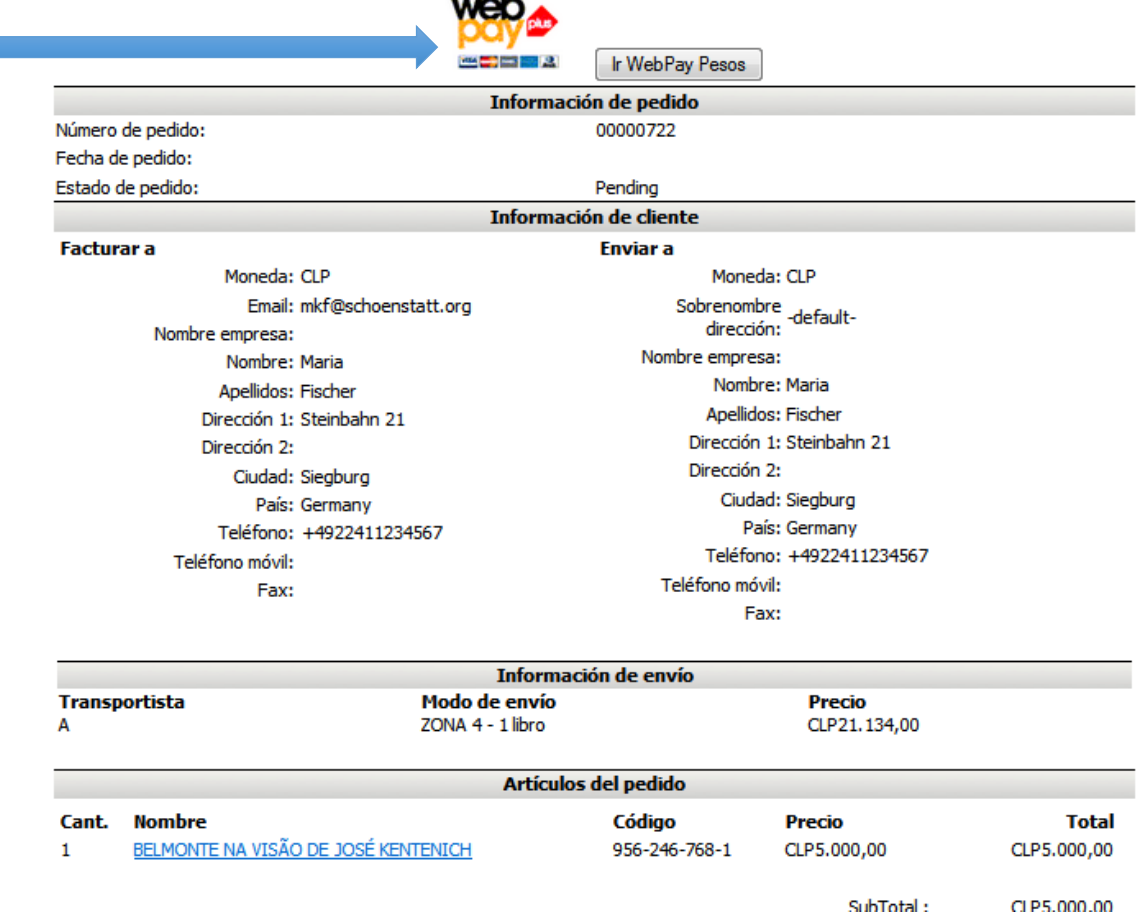

Click at the button of the internet-based secure payment method (webpay) – blue arrow

# ○15 Payment vía WebPay

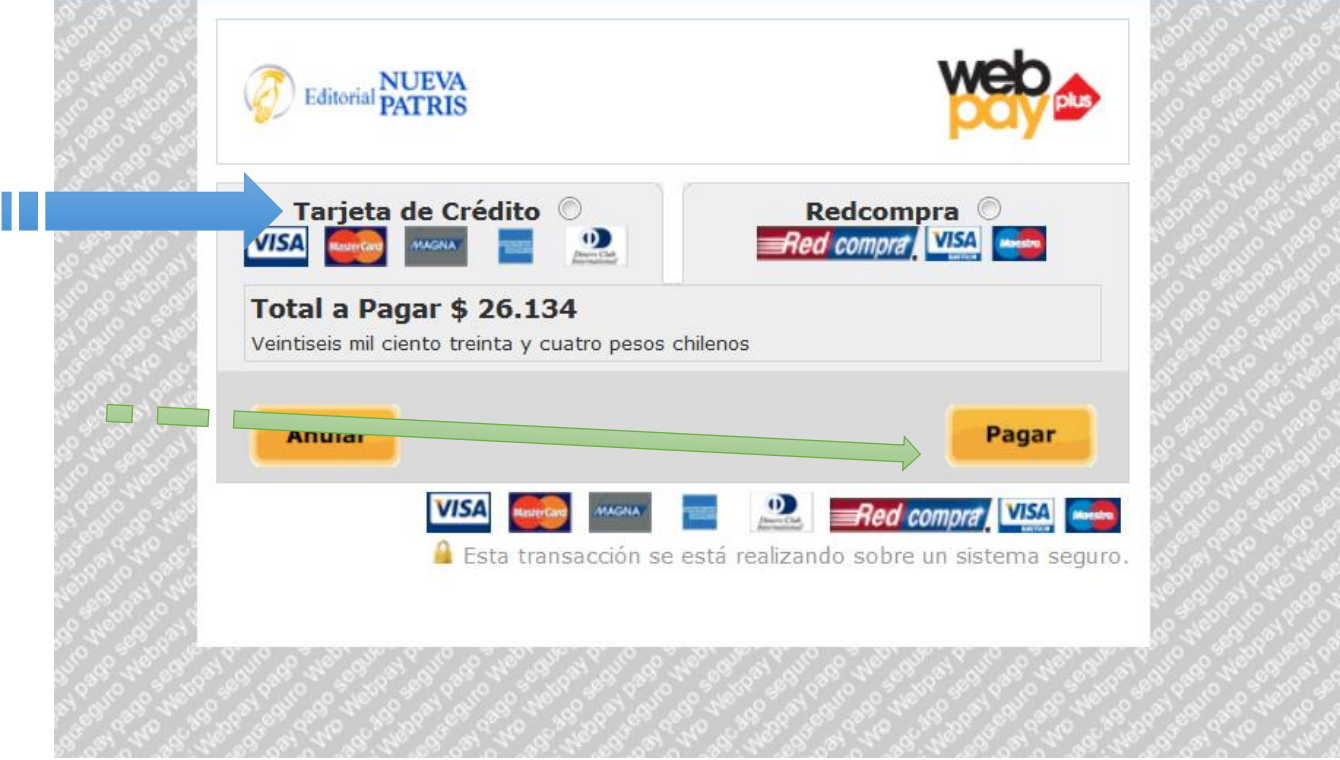

Select: Credit Card (blue arrow) and then click on "pagar"("pay") (green arrow)

 $(16)$  Data

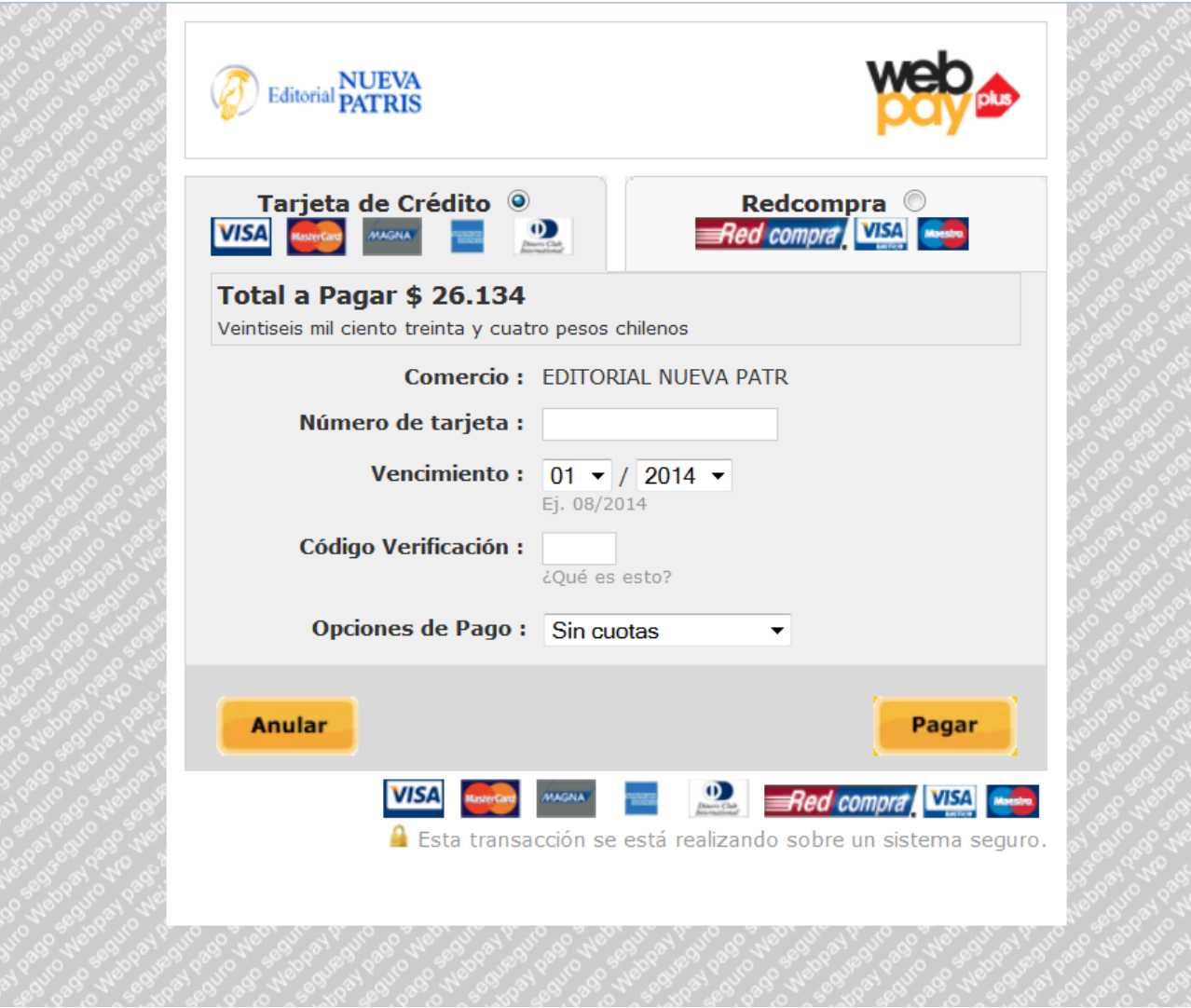

Enter credit card information:

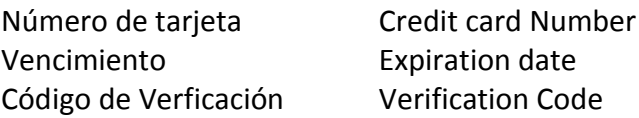

Where it states: "Opciones de pago" ("payment options"), you may opt to pay in several payments. "Sin cuotas" ("single payment") means to pay total.

Press: "Pagar" (Pay) to advance.

A confirmation window opens and your request is proceeded.

In case of problems or doubts, send an email to: [gerencia@patris.cl](mailto:gerencia@patris.cl)